### **CİHAZ HAKKINDA**

**Cihazı kullanmadan önce; ürün sayfasında bulunan Kullanım Kılavuzundaki Garanti Koşulları, Güvenlik ve Uyarıları okuyunuz.**

BQ385-03 Cihazı RS485 Modbus RTU komutları ile çalışır. Üzerinde 2 adet optik izoleli dijital giriş ve 2 adet AC çıkış bulunur. Girişler kuru kontaktır. AC çıkışlarının her biri 2.3A 500 Watt kapasiteye sahiptir. AC çıkışı ile monofaze 220V lambalarınızı dimleyebilirsiniz.

## **CİHAZ ÖZELLİKLERİ**

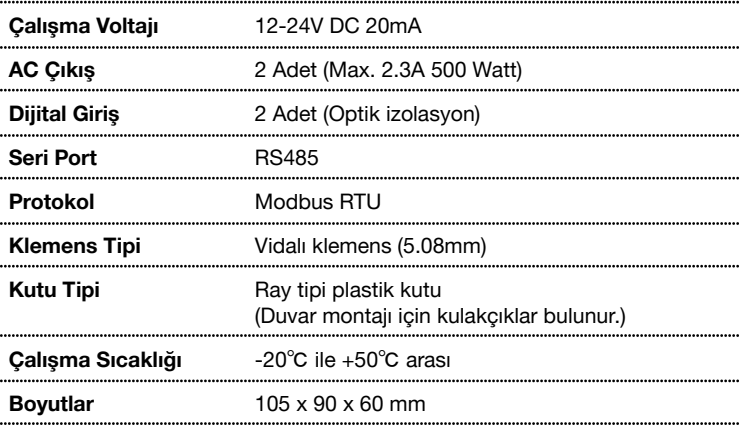

### **SERİ PORT ÖZELLİKLERİ**

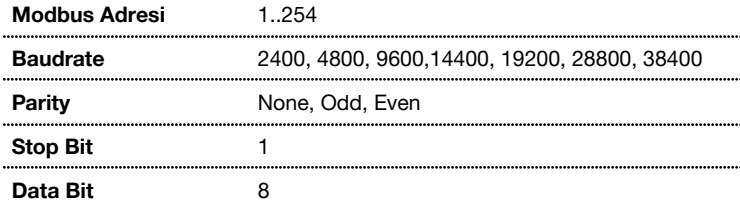

## **VARSAYILAN CİHAZ AYARLARI**

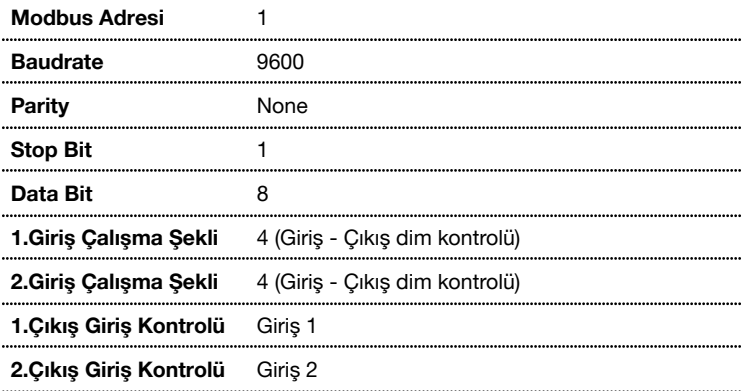

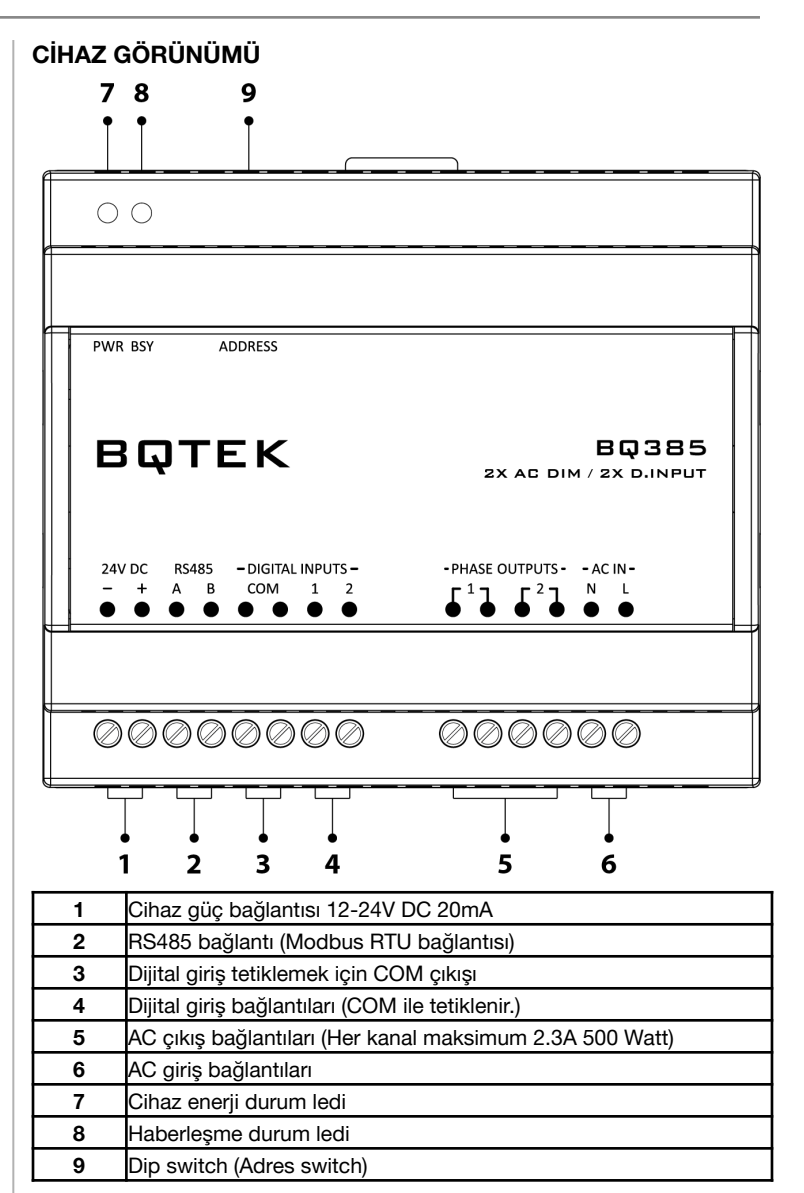

# **BAĞLANTI ŞEMASI**

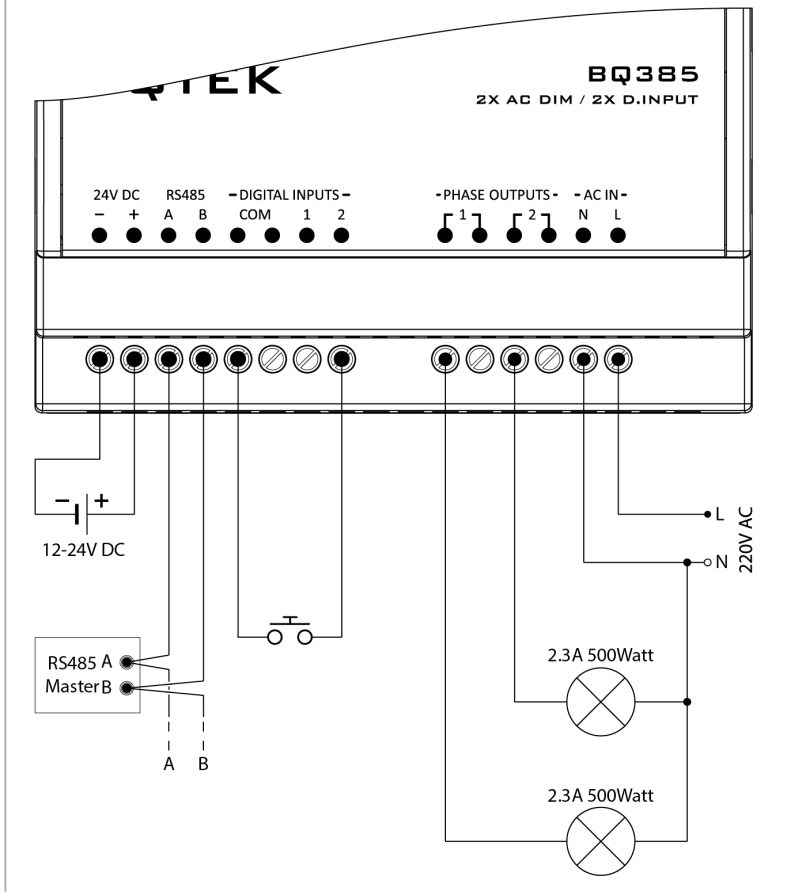

### **REGISTER TABLOSU**

Register tablosu en düşük register adresi 1 olacak şekilde hazırlanmıştır.

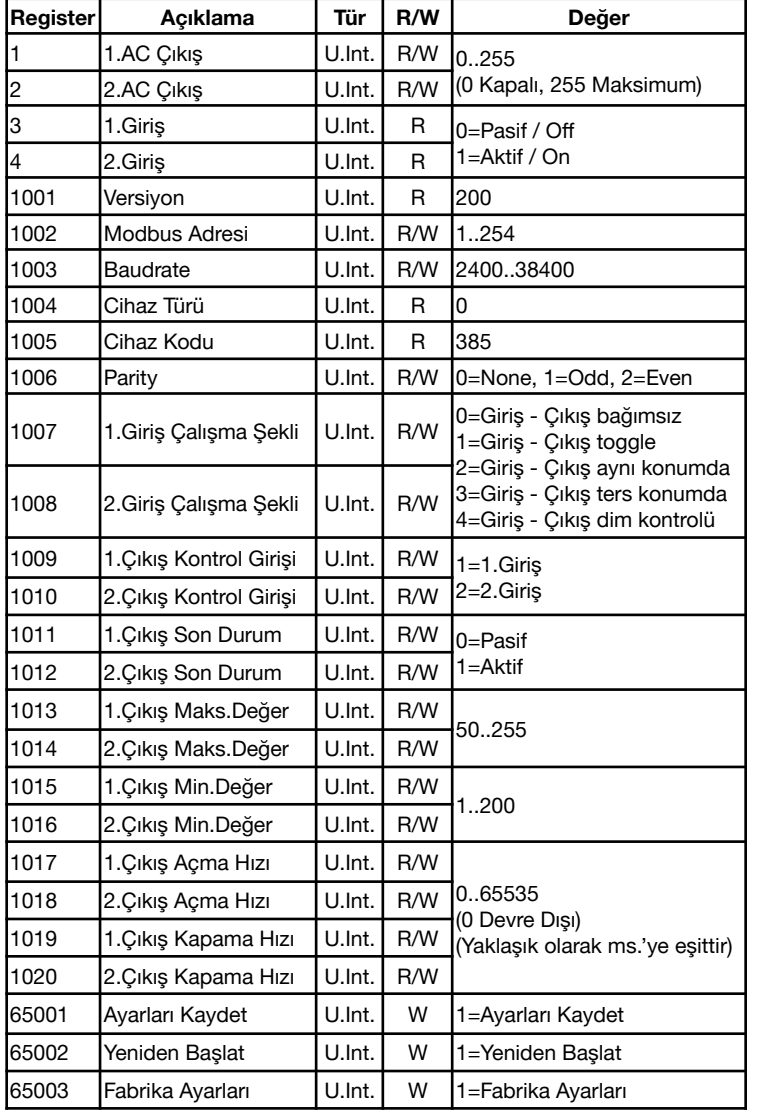

Değişikliklerin geçerli olması için; ayarların kaydedilmesi ve cihazın yeniden başlaması gerekir.

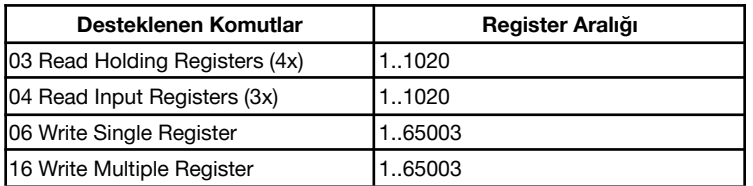

### **BQTEK AYAR PROGRAMI**

Bqtek Ayar Programı veya herhangi bir modbus program ile cihaz ayarları yapılabilir. www.batek.com/downloads/ adresinden Bqtek Ayar Programını indirebilirsiniz. (Bqtek Ayar Programı için seri port (RS485) gereklidir.)

- **1.** Cihazınızı seri port (RS485) ile bilgisayara bağlayın.
- **2.** Bqtek Ayar Programını açın.
- **3.** Programın ayarlar menüsünden seri port ayarlarını yapın.
	- : Seri port (RS485) com numarası<br>: 9600 **3.2.** Baudrate
	- **3.3.** Data Bit : 8
	- **3.4.** Parity : None
	- **3.5.** Stop Bit : 1
- **4.** Programdan cihaz türünü ve modbus adresini seçin.
	- **4.1.** Cihaz : BQ3<br>**4.2.** Adres : 255
- **4.2.** Adres
- **5.** Cihazı ayar moduna alın.
	- **5.1.** Address Switchdeki tüm switchleri OFF konumuna alın.
	- **5.2.** Cihaza enerji yok ise enerji verin.
	- **5.3.** BSY Led sabit yandığında cihaz ayar moduna girer.
- **6.** OKU butonuna basarak cihazın tüm ayarlarını okuyun.
- **7.** Ayarları değiştirip YAZ butona basarak ayarları cihaza yükleyin. **8.** Cihazı ayar modundan çıkartmak için adres switchlerini istenilen bir değere ayarlayın.

Bqtek Ayar Programı dışında herhangi bir modbus program ile cihaz ayarlarını değiştirmek için Ayar Modu Register Tablosunu kullanabilirsiniz.

### **ADDRESS SWITCH TABLOSU**

Cihaz adresi 1 ile 14 arasında bir değer olacak ise dip switch üzerinden, 15 ile 254 arası bir değer olacak ise seri port üzerinden ayar yapılarak kullanılır.

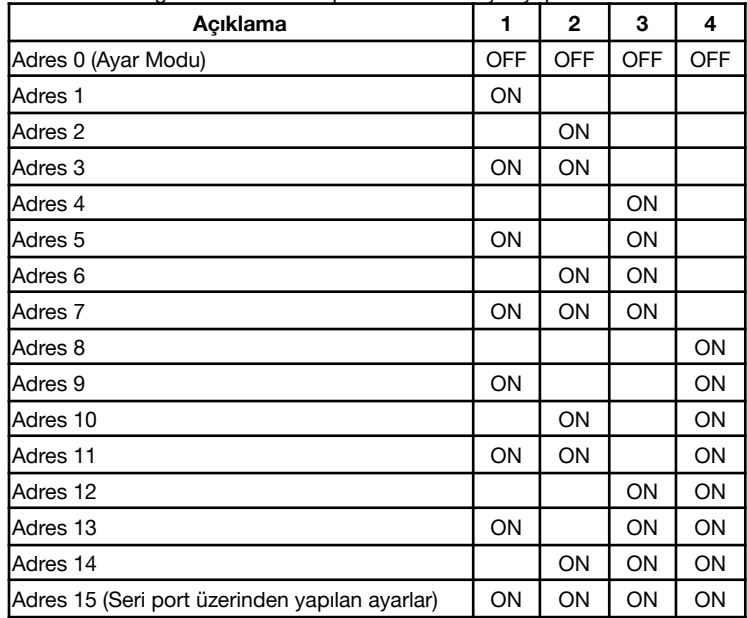